## **Registrere**

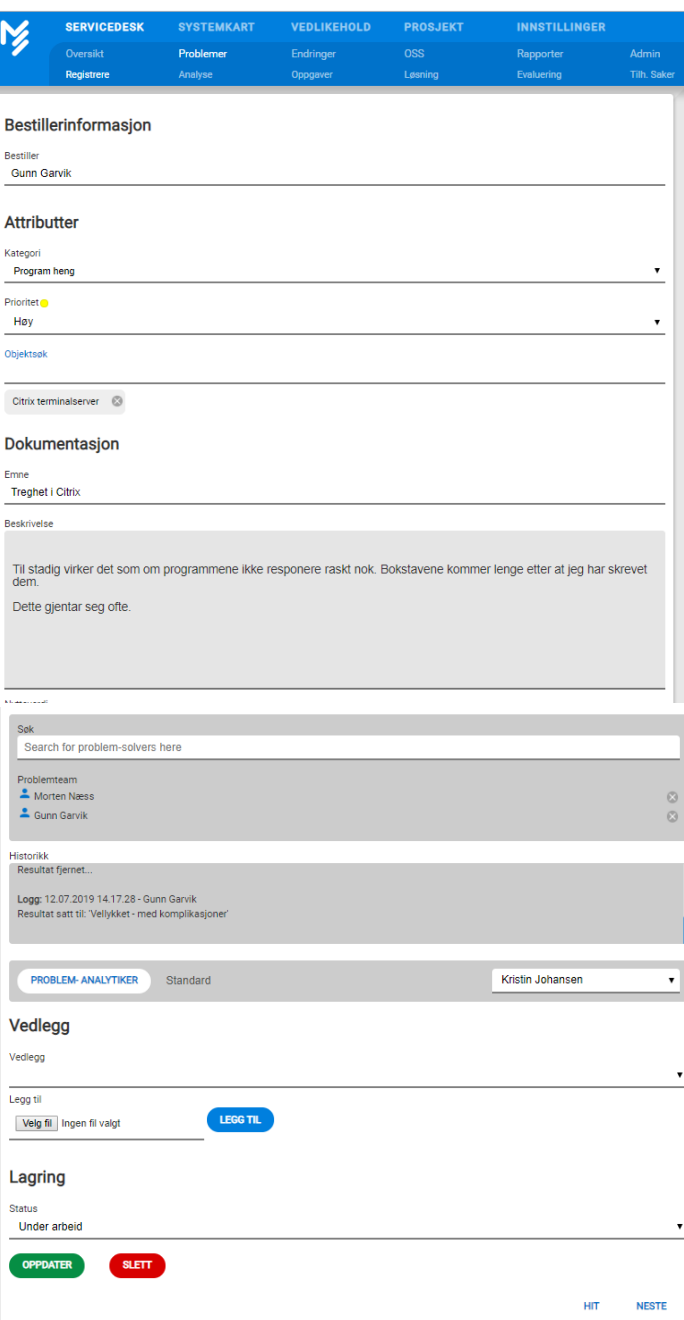

## **Bestillerinformasjon:**

Informasjon om hvilken agent/bruker som har registrert saken.

## **Attributter:**

**Kategori:**

I admin-fane kan vi utarbeide egne kategorier med løsningsforslag som vil være tilgjengelige i denne nedtrekksmenyen. Kategori kan i også knyttes mot avdeling. Er dette gjort, blir automatisk valgt kategori satt på alle saker til denne avdeling. Har vi ikke en fastsatt standardkategori for avdeling kan dette settes opp manuelt på følgende måte: Klikk på nedtrekksmenyen og velg relevant kategori. Dersom Kategori ikke er relevant for deres virksomhet kan denne funksjonen deaktiveres slik at dette feltet blir fjernet fra registreringsskjemaet.

**Påvirker:** Poenget med dette valget er å kunne skille på hvem/hva saker påvirker. To saker kan ha høy prioritet, men en sak som påvirker hele virksomheten, burde bli behandlet før en sak som kun påvirker en bruker. De attributtene man kan velge er: Bruker, Avdeling og Virksomhet.

**Prioritet:** Prioritet kan i admin-fane knyttes mot avdeling. Er dette gjort, blir automatisk valgt prioritet satt på alle saker til denne avdeling. Har vi ikke en fastsatt standardprioritet for avdeling kan dette settes manuelt på følgende måte: Klikk på nedtrekksmenyen og velg prioritet høy, lav middels etc. Saker med en slettet prioritet vil vise prioriteten i rødt og nekte oppdatering inntil prioriteten er endret til registrert prioritet.

## **Objekttype og objekt:**

Denne funksjonen har en direkte knytning til modulen Systemkart. Her vil de aktive objektene og objekttypene for valgt avdeling være tilgjengelige valg. System velges på følgende måte:

Klikk på nedtrekksmenyen og velg f.eks hvilket system saken gjelder velg deretter hvilket objekt som saken gjelder. Max 6 objekter kan legges inn. **Dokumentasjon:**

**Emne** (Obligatiorisk felt!):

Emne er navnet på saken som blir synlig i saksvinduet.

**Beskrivelse** (Obligatiorisk felt!):

Fyll ut beskrivelsesfeltet med opplysninger som er relevant for saken, for eksempel at brukeren er innlogget på terminalserver X, men at programmet Z ikke fungerer.

**Status:**

Standard statuser i MORE SERVICE er: Ikke Startet, Startet, Løst, Venter, Forblir uløst. I admin-fane kan man administrere endre og lage nye statuser. **Agenter og timeforbruk:**

**Agent:**

Agent blirautomatisk satt til den personen som er logget inn. Hvis en annen agent skal ha ansvar for saken, klikk på nedtrekkmenyen og velg en annen agent.

**Timeforbruk:**

Her registrer du tid du har brukt på å løse saken. Hvis du ønsker å se hvor mye tid som er brukt på saken, holder du musen over  $\bullet$ . Hvis du ønsker å

endre på den tiden som er registrert på saken trykker du

**Vedlegg:**

Dersom det finnes et "Screen shot" av feilmeldingen eller andre dokumenter som ønskes vedlagt saken kan dette Limes inn som bilde i tekstfeltet. Vedlegg kan legges ved gjør følgende.Trykk på Bla gjennom for å finne vedlegget og trykk deretter på Legg til